# Instruction for Application Fee Payment

#### Step 1: Click on the Link Given Below

### <https://www.onlinesbi.sbi/sbicollect/icollecthome.htm?corpID=288415>

### Step 2: Select Category "OTHER FEES"

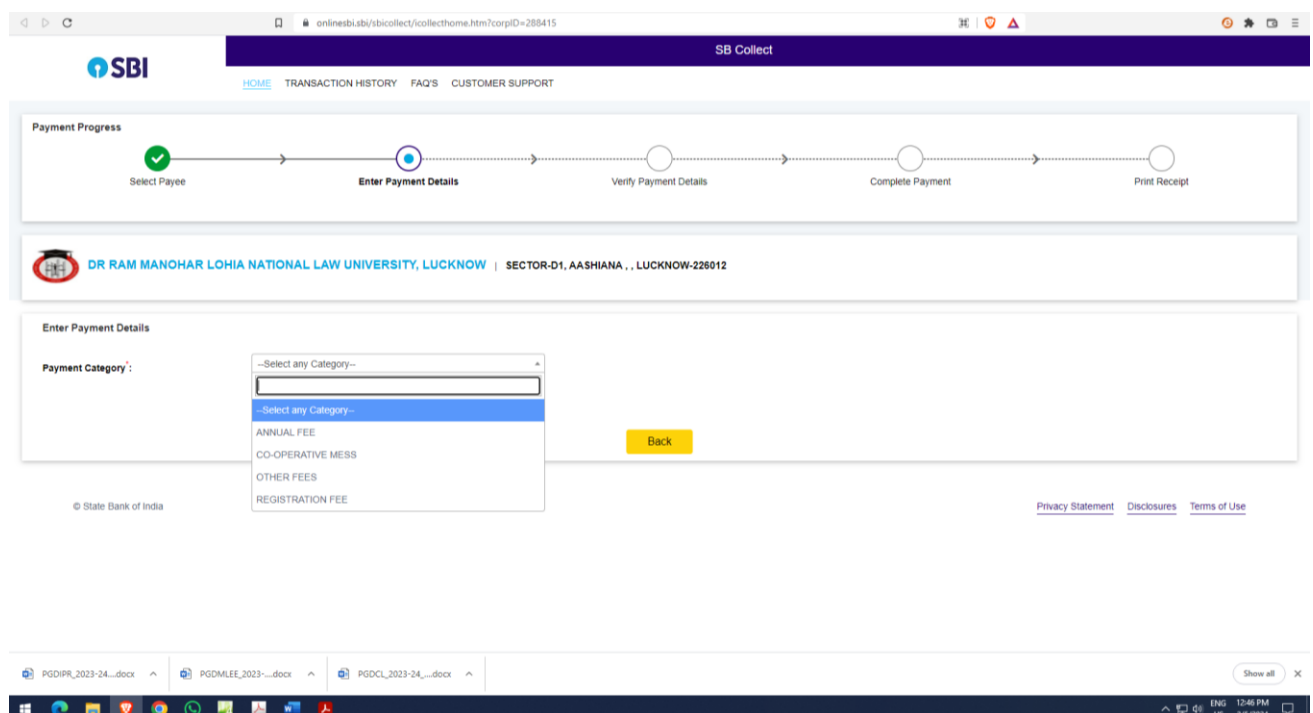

## Step 3: Select Head "Repeat/Review" and proceed

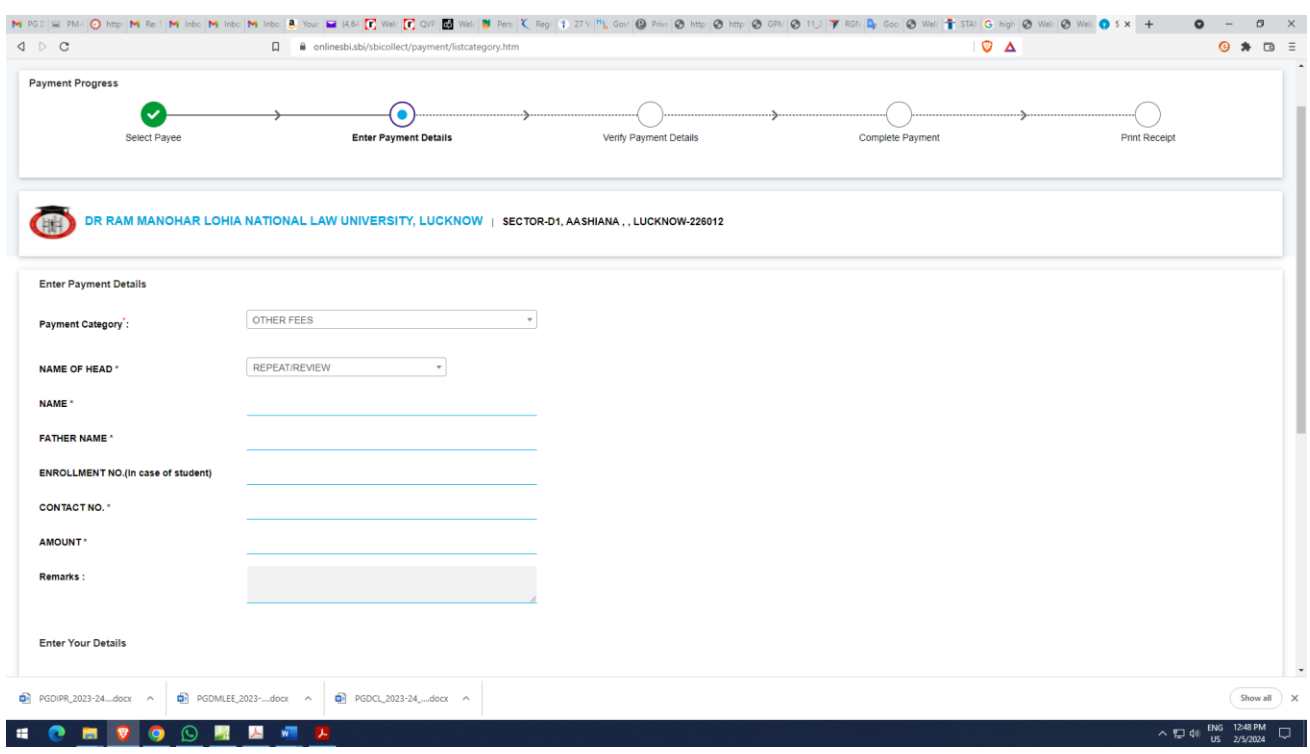